## **REX 300 #61600**

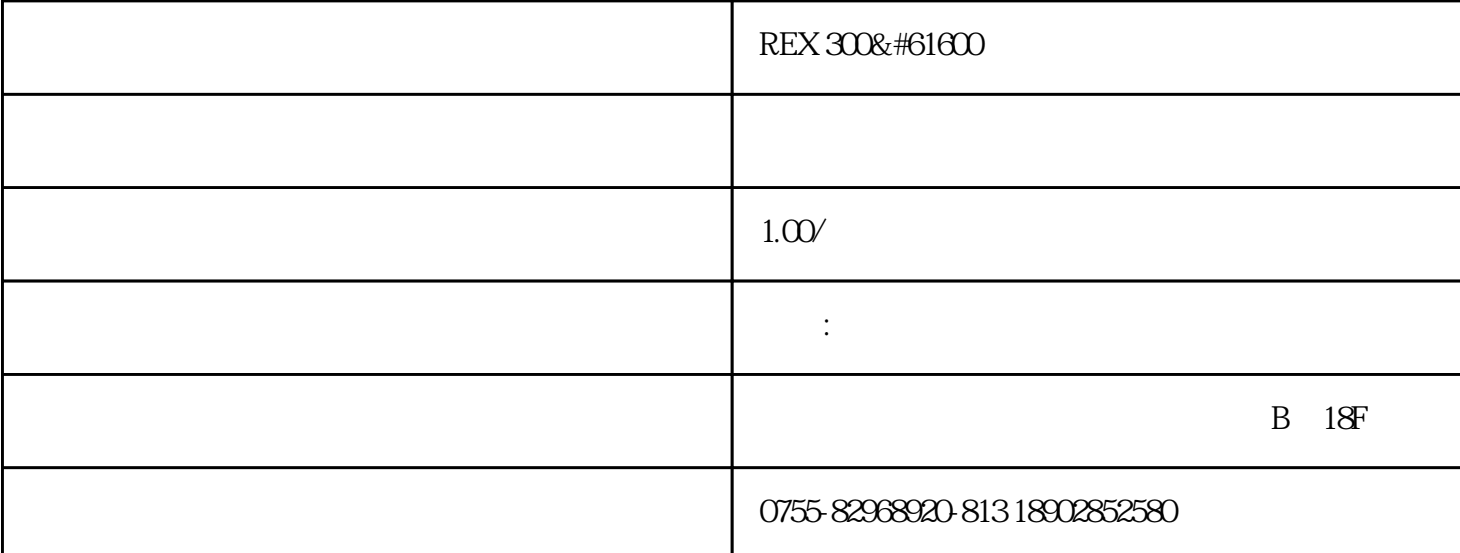

plc, lenze in the lend of the helmholz helmholz helmholz and  $\epsilon$ b 18f  $0755-82968920-816$ 18126159986 0755-82968299 2880139965@qq.com qq :2880139965 www.szzydk.com 518034 900-18:00 helmholz rex  $300$  rex  $300$  s7- $300$  s7- $400$  $mpi/dp$  and  $12mbps$  arex300  $s7$ rex 300  $57-300$  rex 300  $57-300$  pg/pc oder simatic that web that the rex 300进行设置。通过以下方式:有线电话网络,edge/gprs/gsm 或 dsl连接到因特网。集成的、面向应用的配 expne to the statement of the statement of the statement of the statement of the statement of the statement of the statement of the statement of the statement of the statement of the statement of the statement of the state e-mail be-mail be-mail be-mail be-mail be-mail be-mail be-mail be-mail be-mail be-mail be-mail be-mail be-mail be-mail be-mail be-mail be-mail be-mail be-mail be-mail be-mail be-mail be-mail be-mail be-mail be-mail be-mail  $r$ ex 300  $v$ pn,  $v$ pn,  $\alpha$ 700-870-mdm01 不带 vpn, isdn网络 (内置:电话线,以太网线) 700-870-isd01 不带vpn, edge ( $700-870$ -edg01 vpn, analog ( $700-871$ -mdm01 vpn, isdn (内置:电话线,以太网线) 700-871-isd01 带 vpn, edge (内置:以太网线) 700-871-edg01 vpn+wan, analog ( $\frac{700-872}{5}$ mdm01 vpn+wan, isdn (内置:电话线,以太网线) 700-872-isd01 vpn+wan, edge (内置:以太网线) 700-872-edg01 vpn+wan, modem ( $\frac{700-873}{100}$  wan01 din ( $\frac{700-390}{100}$  6ba00 40 mm 700-390-1xa04 features mpi/profibus al2mbps simatic mpi/profibus s7-300 s7-400  $\rm pc$  web rex 300 modem states and isdn, gprs/edge internet dsl ip and the mat/pat, vpn/openvpn aes  $\deg$ /3des  $x.509$ dns www.my-rex.net  $dx$  w h  $116x$  40 $x$  124 mm 300 modem /isdn/gsmgprs/edge vpn

dhcp dhop dyndns nat/pat ipsec, pptp, openvpn ppp vpn pap, chap psk,  $x.509$  vpn, aes, des / 3des and and standard wan mpi / profibus 100/100 mbps  $\frac{12}{2}$  mpi / profibus 12 mbps  $\frac{1}{20}$  web /  $\frac{10 \text{vdc} \dots 30 \text{vdc}}{10}$  250 ma  $\frac{0}{10}$  ... 60 ip<br>20 rex 300 ip (in: 1.  $10 \sim 30 \text{ d}c$  2 rex  $300$  ip (ip:  $192.1680.100$   $255.255.255.0$ 3. a c rex  $300$  pc rex  $300$ 4. The state of the state of the state of the state of the state of the state of the state of the state of the state of the state of the state of the state of the state of the state of the state of the state of the state o password: router 6. The state of the metwork -> land ip the intervention of the intervention of the intervention of the intervention of the intervention of the intervention of the intervention of the intervention of the intervention of the  $ip \t a \t c \t nex 300$ 7. System -> user  $\sim$  rex 300 8. network -> internet rex 300 9 rex 300 pg/pc a b pc ip rex  $300$  b rex  $300$  192.1  $680.100$  ip —  $\qquad \qquad$  tcp/ip  $\qquad \qquad$  ip c、您的计算机地址必须在"192.168.0.x"网段中,子网掩码必须与rex  $300 \t(255.255.255.0)$  dns  $\text{rex } 300$  ip  $\text{pg/pc } 1$  rex 300 simatic 2. https://www.helmholz.com. rex 300<br>2. http://www.helmholz.com. rex 300 3. The methink®-s7-net pro $\uparrow$  4. The pg/pc methink® pro $\uparrow$  net pg/pc ip 中打钩。然后使用"new"新建一个路由。可以为此新建项手动输入名称和ip地址,或使用自带的搜索功 能。单击"search for netlink® pro family…"按钮来完成自动搜索。完成后单击"close + apply" pg/pc rex 300 interfaces -> mpi/profibus -> activate ports 5. Simatic rex 300 led sf: web con vpn: internet vpn: txd: mpi/profibus txd:通过mpi/profibus接口发送数据。 rdy:约75s后,led常亮。 on:电源指示。 初始设置: rex 300恢复出厂值,请参见以下步骤。 l 打开设备 l 等待ready led l txd l  $txd$  l rex 300 ip 192.168.0.100 web web l lan l internet internet